# As Diversidades de Debates na Pesquisa em Matemática 3

Annaly Schewtschik<br>|Organizadora|

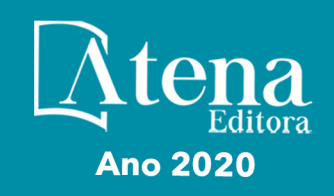

 $2.3(x-3x)$ 

 $\mathcal Q$ 

 $= cos x t$ 

# As Diversidades de Debates na Pesquisa em Matemática 3

Annaly Schewtschik<br>(Organizadora)

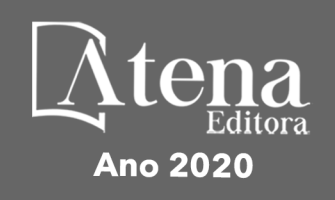

 $4.3(x-3x_2)$ 

 $\Delta$ 

 $6$ 

 $=$  COS  $\times$ 

2020 *by Atena Editora* Copyright © Atena Editora Copyright do Texto © 2020 Os autores Copyright da Edição © 2020 Atena Editora Editora Chefe: Profª Drª Antonella Carvalho de Oliveira Diagramação: Natália Sandrini Edição de Arte: Lorena Prestes Revisão: Os Autores

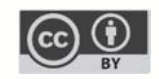

Todo o conteúdo deste livro está licenciado sob uma Licença de Atribuição *Creative Commons*. Atribuição 4.0 Internacional (CC BY 4.0).

O conteúdo dos artigos e seus dados em sua forma, correção e confiabilidade são de responsabilidade exclusiva dos autores. Permitido o download da obra e o compartilhamento desde que sejam atribuídos créditos aos autores, mas sem a possibilidade de alterá-la de nenhuma forma ou utilizá-la para fins comerciais.

#### Conselho Editorial

#### Ciências Humanas e Sociais Aplicadas

Profª Drª Adriana Demite Stephani – Universidade Federal do Tocantins Prof. Dr. Álvaro Augusto de Borba Barreto – Universidade Federal de Pelotas Prof. Dr. Alexandre Jose Schumacher – Instituto Federal de Educação, Ciência e Tecnologia de Mato Grosso Prof. Dr. Antonio Carlos Frasson – Universidade Tecnológica Federal do Paraná Prof. Dr. Antonio Gasparetto Júnior – Instituto Federal do Sudeste de Minas Gerais Prof. Dr. Antonio Isidro-Filho – Universidade de Brasília Prof. Dr. Carlos Antonio de Souza Moraes – Universidade Federal Fluminense Prof. Dr. Constantino Ribeiro de Oliveira Junior – Universidade Estadual de Ponta Grossa Profª Drª Cristina Gaio – Universidade de Lisboa Profª Drª Denise Rocha – Universidade Federal do Ceará Prof. Dr. Deyvison de Lima Oliveira – Universidade Federal de Rondônia Prof. Dr. Edvaldo Antunes de Farias – Universidade Estácio de Sá Prof. Dr. Eloi Martins Senhora – Universidade Federal de Roraima Prof. Dr. Fabiano Tadeu Grazioli – Universidade Regional Integrada do Alto Uruguai e das Missões Prof. Dr. Gilmei Fleck – Universidade Estadual do Oeste do Paraná Profª Drª Ivone Goulart Lopes – Istituto Internazionele delle Figlie de Maria Ausiliatrice Prof. Dr. Julio Candido de Meirelles Junior – Universidade Federal Fluminense Profª Drª Keyla Christina Almeida Portela – Instituto Federal de Educação, Ciência e Tecnologia de Mato Grosso Profª Drª Lina Maria Gonçalves – Universidade Federal do Tocantins Profª Drª Natiéli Piovesan – Instituto Federal do Rio Grande do Norte Prof. Dr. Marcelo Pereira da Silva – Universidade Federal do Maranhão Profª Drª Miranilde Oliveira Neves – Instituto de Educação, Ciência e Tecnologia do Pará Profª Drª Paola Andressa Scortegagna – Universidade Estadual de Ponta Grossa Profª Drª Rita de Cássia da Silva Oliveira – Universidade Estadual de Ponta Grossa Profª Drª Sandra Regina Gardacho Pietrobon – Universidade Estadual do Centro-Oeste Profª Drª Sheila Marta Carregosa Rocha – Universidade do Estado da Bahia Prof. Dr. Rui Maia Diamantino – Universidade Salvador Prof. Dr. Urandi João Rodrigues Junior – Universidade Federal do Oeste do Pará Profª Drª Vanessa Bordin Viera – Universidade Federal de Campina Grande Prof. Dr. William Cleber Domingues Silva – Universidade Federal Rural do Rio de Janeiro

Prof. Dr. Willian Douglas Guilherme – Universidade Federal do Tocantins

#### Ciências Agrárias e Multidisciplinar

Prof. Dr. Alexandre Igor Azevedo Pereira – Instituto Federal Goiano Prof. Dr. Antonio Pasqualetto – Pontifícia Universidade Católica de Goiás Profª Drª Daiane Garabeli Trojan – Universidade Norte do Paraná

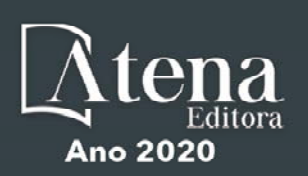

Profª Drª Diocléa Almeida Seabra Silva – Universidade Federal Rural da Amazônia Prof. Dr. Écio Souza Diniz – Universidade Federal de Viçosa Prof. Dr. Fábio Steiner – Universidade Estadual de Mato Grosso do Sul Prof. Dr. Fágner Cavalcante Patrocínio dos Santos – Universidade Federal do Ceará Profª Drª Girlene Santos de Souza – Universidade Federal do Recôncavo da Bahia Prof. Dr. Júlio César Ribeiro – Universidade Federal Rural do Rio de Janeiro Profª Drª Lina Raquel Santos Araújo – Universidade Estadual do Ceará Prof. Dr. Pedro Manuel Villa – Universidade Federal de Viçosa Profª Drª Raissa Rachel Salustriano da Silva Matos – Universidade Federal do Maranhão Prof. Dr. Ronilson Freitas de Souza – Universidade do Estado do Pará Profª Drª Talita de Santos Matos – Universidade Federal Rural do Rio de Janeiro Prof. Dr. Tiago da Silva Teófilo – Universidade Federal Rural do Semi-Árido Prof. Dr. Valdemar Antonio Paffaro Junior – Universidade Federal de Alfenas

#### Ciências Biológicas e da Saúde

Prof. Dr. André Ribeiro da Silva – Universidade de Brasília Profª Drª Anelise Levay Murari – Universidade Federal de Pelotas Prof. Dr. Benedito Rodrigues da Silva Neto – Universidade Federal de Goiás Prof. Dr. Edson da Silva – Universidade Federal dos Vales do Jequitinhonha e Mucuri Profª Drª Eleuza Rodrigues Machado – Faculdade Anhanguera de Brasília Profª Drª Elane Schwinden Prudêncio – Universidade Federal de Santa Catarina Prof. Dr. Ferlando Lima Santos – Universidade Federal do Recôncavo da Bahia Prof. Dr. Gianfábio Pimentel Franco – Universidade Federal de Santa Maria Prof. Dr. Igor Luiz Vieira de Lima Santos – Universidade Federal de Campina Grande Prof. Dr. José Max Barbosa de Oliveira Junior – Universidade Federal do Oeste do Pará Profª Drª Magnólia de Araújo Campos – Universidade Federal de Campina Grande Profª Drª Mylena Andréa Oliveira Torres – Universidade Ceuma Profª Drª Natiéli Piovesan – Instituto Federacl do Rio Grande do Norte Prof. Dr. Paulo Inada – Universidade Estadual de Maringá Profª Drª Vanessa Lima Gonçalves – Universidade Estadual de Ponta Grossa Profª Drª Vanessa Bordin Viera – Universidade Federal de Campina Grande

#### Ciências Exatas e da Terra e Engenharias

Prof. Dr. Adélio Alcino Sampaio Castro Machado – Universidade do Porto Prof. Dr. Alexandre Leite dos Santos Silva – Universidade Federal do Piauí Prof. Dr. Carlos Eduardo Sanches de Andrade – Universidade Federal de Goiás Profª Drª Carmen Lúcia Voigt – Universidade Norte do Paraná Prof. Dr. Eloi Rufato Junior – Universidade Tecnológica Federal do Paraná Prof. Dr. Fabrício Menezes Ramos – Instituto Federal do Pará Prof. Dr. Juliano Carlo Rufino de Freitas – Universidade Federal de Campina Grande Prof. Dr. Marcelo Marques – Universidade Estadual de Maringá Profª Drª Neiva Maria de Almeida – Universidade Federal da Paraíba Profª Drª Natiéli Piovesan – Instituto Federal do Rio Grande do Norte Prof. Dr. Takeshy Tachizawa – Faculdade de Campo Limpo Paulista

#### Conselho Técnico Científico

Prof. Msc. Abrãao Carvalho Nogueira – Universidade Federal do Espírito Santo Prof. Msc. Adalberto Zorzo – Centro Estadual de Educação Tecnológica Paula Souza Prof. Dr. Adaylson Wagner Sousa de Vasconcelos – Ordem dos Advogados do Brasil/Seccional Paraíba Prof. Msc. André Flávio Gonçalves Silva – Universidade Federal do Maranhão Profª Drª Andreza Lopes – Instituto de Pesquisa e Desenvolvimento Acadêmico Profª Msc. Bianca Camargo Martins – UniCesumar Prof. Msc. Carlos Antônio dos Santos – Universidade Federal Rural do Rio de Janeiro Prof. Msc. Claúdia de Araújo Marques – Faculdade de Música do Espírito Santo Prof. Msc. Daniel da Silva Miranda – Universidade Federal do Pará Profª Msc. Dayane de Melo Barros – Universidade Federal de Pernambuco

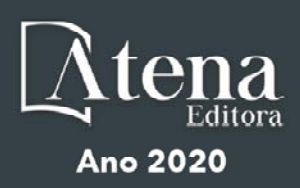

Prof. Dr. Edwaldo Costa – Marinha do Brasil Prof. Msc. Eliel Constantino da Silva – Universidade Estadual Paulista Júlio de Mesquita Prof. Msc. Gevair Campos – Instituto Mineiro de Agropecuária Prof. Msc. Guilherme Renato Gomes – Universidade Norte do Paraná Profª Msc. Jaqueline Oliveira Rezende – Universidade Federal de Uberlândia Prof. Msc. José Messias Ribeiro Júnior – Instituto Federal de Educação Tecnológica de Pernambuco Prof. Msc. Leonardo Tullio – Universidade Estadual de Ponta Grossa Profª Msc. Lilian Coelho de Freitas – Instituto Federal do Pará Profª Msc. Liliani Aparecida Sereno Fontes de Medeiros – Consórcio CEDERJ Profª Drª Lívia do Carmo Silva – Universidade Federal de Goiás Prof. Msc. Luis Henrique Almeida Castro – Universidade Federal da Grande Dourados Prof. Msc. Luan Vinicius Bernardelli – Universidade Estadual de Maringá Prof. Msc. Rafael Henrique Silva – Hospital Universitário da Universidade Federal da Grande Dourados Profª Msc. Renata Luciane Polsaque Young Blood – UniSecal Profª Msc. Solange Aparecida de Souza Monteiro – Instituto Federal de São Paulo

Prof. Dr. Welleson Feitosa Gazel – Universidade Paulista

#### Dados Internacionais de Catalogação na Publicação (CIP) (eDOC BRASIL, Belo Horizonte/MG)

D618 As diversidades de debates na pesquisa em matemática 3 [recurso eletrônico] / Organizadora Annaly Schewtschik. – Ponta Grossa, PR: Atena Editora, 2020. – (As diversidades de debates na pesquisa em matemática; v. 3)

> Formato: PDF Requisitos de sistemas: Adobe Acrobat Reader Modo de acesso: World Wide Web Inclui bibliografia ISBN 978-85-7247-912-7 DOI 10.22533/at.ed.127201301

 1. Matemática – Pesquisa – Brasil. 2. Pesquisa – Metodologia. I. Schewtschik, Annaly. II. Série.

CDD 510.7

Elaborado por Maurício Amormino Júnior – CRB6/2422

Atena Editora Ponta Grossa – Paraná - Brasil www.atenaeditora.com.br contato@atenaeditora.com.br

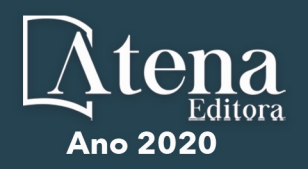

#### **APRESENTAÇÃO**

A obra "As Diversidades de Debates na Pesquisa em Matemática 3" aborda uma série de livros de publicação da Atena Editora. Este Volume em seus 13 capítulos apresenta resultados de pesquisas que trazem a matemática como caminho de leitura, análise e reflexões sobre uma diversidade de temáticas da atualidade, de um ponto de vista crítico e sistemático, apresentando compreensões a partir de um diálogo da educação matemática e da matemática enquanto ciência aplicada em uso social.

Os trabalhos que evidenciam inferências frente ao campo da Educação Matemática expõem conclusões a respeito do uso de tecnologias nas aulas de matemática alavancada pelo uso de softwares educativos, o uso de jogos como uma metodológica ativa para o ensino e para a aprendizagem, incluindo neste escopo o uso de games de consoles para a aprendizagem matemática em sala de educação especial. Traz a transdisciplinaridade, fundamentada pela teoria da complexidade, como aporte para a compreensão da diversidade. Apresenta pesquisa sobre como despertar nos alunos o interesse pela estatística e a probabilidade por meio de suas diversas aplicações, assim como sobre o uso dos números racionais em atividades de compostagem para estimular consciências, ações e atitudes ecologicamente corretas.

No que tange ao uso da matemática como ferramenta para interpretações nos fenômenos sociais, apresenta pesquisas sobre o Número de Euler em constantes financeiras como ferramenta tecnológica na resolução de problemas diários, sobre as ideias de ângulos de contato em casos físico-químicos de molhabilidade na produção de tintas, sobre o uso da modelagem matemática aplicada em casos de dessalinização da água, assim como o seu uso na redução dos riscos de investimentos em pesquisa norteada pela Teoria de Carteiras. O uso de ferramentas matemáticas, como técnicas de verificação estatística também é evidenciada pelas séries temporais na pesquisa sobre modelos numéricos de previsão do tempo. E a estatística em suas séries temporais como uma ferramenta de abordagem quantitativa para questões socioeconômicas.

Este volume é direcionado para todos os pesquisadores que fazem uso da matemática como ferramenta no âmbito da ciência sociais e aplicadas, e aos educadores que pensam, refletem e analisam o ensino e a aprendizagem no âmbito da educação matemática.

Annaly Schewtschik

### **SUMÁRIO**

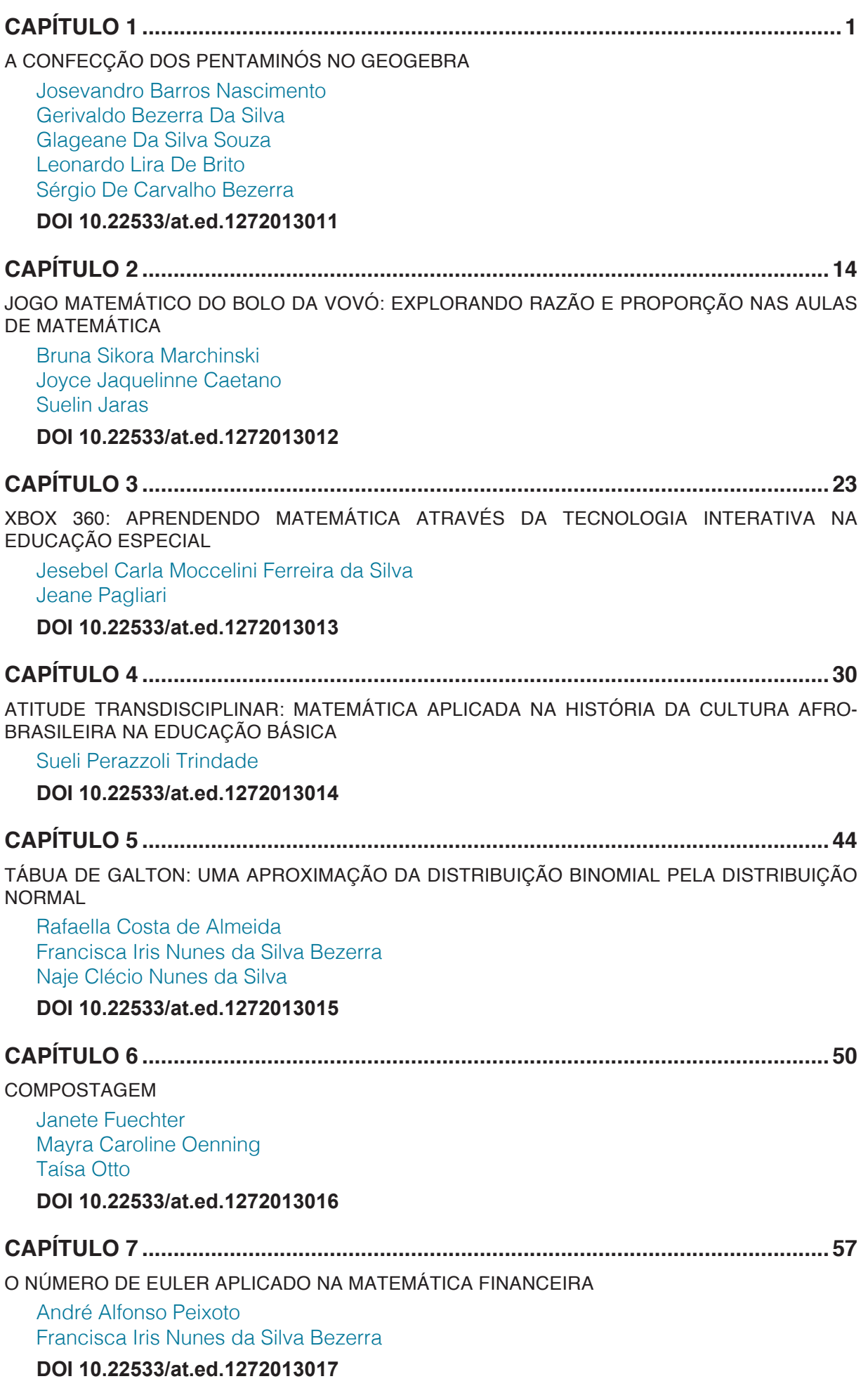

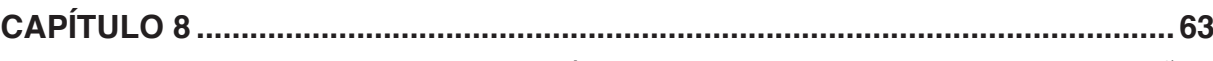

[O PAPEL DESEMPENHADO PELA MATEMÁTICA NO DESENVOLVIMENTO DE INOVAÇÕES](#page--1-0) [TECNOLÓGICAS EM TINTAS VOLTADAS PARA A CONSTRUÇÃO CIVIL – ESTUDO DE CASO](#page--1-0) [STOCOAT LOTUSAN](#page--1-0)

[Daniel Santos Barbosa](#page--1-0) [André Luíz dos Santos Ferreira](#page--1-0)

**[DOI](#page--1-0) 10.22533/at.ed.1272013018**

**CAPÍTULO 9 [..............................................................................................................70](#page--1-0)** [TRANSFORMANDO ÁGUAS: O USO DA BIOMATEMÁTICA NA DESSALINIZAÇÃO DA ÁGUA](#page--1-0) [SALOBRA NA REGIÃO DE CAATINGA DO MUNICÍPIO DE POÇÕES - BA](#page--1-0)

[Ingrid Barros Meira](#page--1-0)

**[DOI](#page--1-0) 10.22533/at.ed.1272013019**

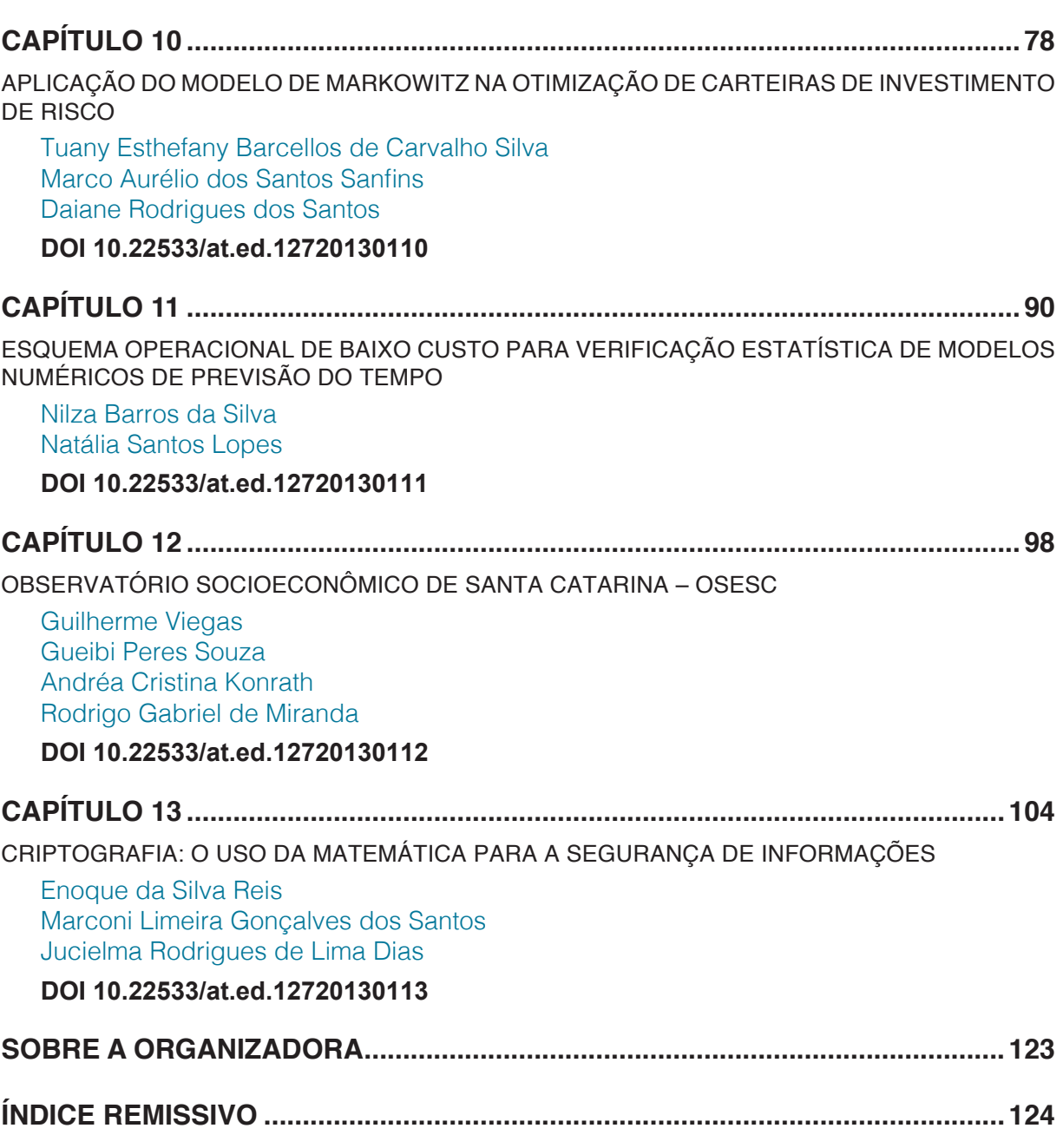

## **CAPÍTULO 1**

### <span id="page-8-0"></span>A CONFECÇÃO DOS PENTAMINÓS NO GEOGEBRA

*Data de aceite: 05/12/2018*

#### **Josevandro Barros Nascimento**

Universidade Federal Da Paraíba / Centro de Informática (CI) [josevandrob@ppgmmc.ci.ufpb.br](mailto:josevandrob@ppgmmc.ci.ufpb.br)

#### **Gerivaldo Bezerra Da Silva**

Instituto Federal de Educação, Ciência e Tecnologia do Sertão Pernambucano/Campus Floresta,

[gerivaldo.bezerra@](mailto:gerivaldo.bezerra@)ifsertao-pe.edu.br;

#### **Glageane Da Silva Souza**

Universidade Federal De Campina Grande / Centro De Educação e Saúde (CES) [glageanemat@gmail.com;](mailto:glageanemat@gmail.com)

#### **Leonardo Lira De Brito**

Universidade Federal De Campina Grande / Centro De Educação e Saúde (CES) [leonardoliradebrito@gmail.com;](mailto:leonardoliradebrito@gmail.com)

#### **Sérgio De Carvalho Bezerra**

Universidade Federal Da Paraíba / Centro de Informática (CI) [sergio@ci.ufpb.br.](mailto:sergio@ci.ufpb.br)

#### **1 | INTRODUÇÃO**

O desenvolvimento das novas tecnologias digitais aplicada no ensino de matemática vem proporcionando um trabalho em sala de aula ativo e lúdico em que permite ao aprendiz vivências na prática e o real sentido dos conceitos matemáticos por meio de softwares de ensino-aprendizagem.

A proposta de nosso trabalho é construir as peças dos pentaminós no software GeoGebra explorando conceitos matemáticos da geometria, como polígonos e simetrias, de modo que possibilite os alunos analisarem as construções e tomar decisões com o uso das tecnologias.

 Os pentaminós são figuras formadas por cinco quadrados congruentes e justapostos. Estes cinco quadrados podem ser agrupados de modo a formar doze figuras diferentes – excluídos os casos de simetrias, rotações e reflexões. Deste modo, dizemos que há doze pentaminós. Cada peça de pentaminós se assemelha a uma letra do alfabeto de forma que as denotamos por essa semelhança como: F-Pentaminó, N- Pentaminó, Y- Pentaminó N- Pentaminó, W- Pentaminó V- Pentaminó, X- Pentaminó, P- Pentaminó, T- Pentaminó, U- Pentaminó, Pentaminó Reto Z- Pentaminó.

Neste sentido com a confecção das peças dos pentaminós e com uso do GeoGebra e as tecnologias nas aulas de matemática contribua para o ensino e aprendizagem de matemática favorecendo assim uma matemática de conceito.

#### <span id="page-9-0"></span>**2 | AS TECNOLOGIAS NAS AULAS DE MATEMÁTICA**

As pesquisas quanto ao uso dos meios das Tecnologias da Informação e Comunicação (TIC's), indicam que propiciam um ambiente contextualizado e significativo, permitem simulações de situações e novos problemas, promovem abordagem experimental com o seu conhecimento da matemática, favorecem a investigação em ambiente de ensino e aprendizagem (APM, 1988; MATHEMATICAL ASSOCIATION, 1992; PONTE E CANAVARRO, 1997; VELOSO, 1988).

Segundo Almiro (2004), a utilização das tecnologias digitais nas aulas de matemática, possibilita que o aluno encare um novo estilo de atividade educacional em que são desafiados a desenvolver a sua autonomia (ALMIRO, 2004).

Para D'Ambrósio (1989), o uso do computador faz com que a matemática deixe de ser uma associação de conhecimento pronto, que é transmitido aos alunos e passa a ver um instrumento importante no processo de constituição de conceitos matemáticos. Esperar-se que as metodologias com o uso específico dos computadores, promovam a competência criativa e o pensamento matemático.

Entendemos que os computadores podem contribuir com a aprendizagem matemática, uma vez que é um recurso dinâmico, no entanto, se for aliado a outras metodologias, como o jogo e o GeoGebra, pode se tornar uma ferramenta ainda mais potencializadora.

#### **3 | O GEOGEBRA**

O GeoGebra é um programa *free* e de fácil acesso, disponível gratuitamente no site *<https://www.geogebra.org/>.* Este software reúne conceitos de Geometria, Álgebra e Cálculo interligando-os na sua janela de trabalho de modo que possibilita visualizar os objetos criados algebricamente e geometricamente de forma simultânea. São disponibilizadas versões do software para plataformas Windows, Linux ou Mac OS (SILVA, 2014).

O software GeoGebra foi desenvolvido nos estudos de pesquisa de mestrado em Educação Matemática por Markus Hohenwarter<sup>1</sup>, criado para auxiliar o aluno e o professor no ensino e aprendizagem de matemática da educação básica, como aproveitamentos também no nível superior (OLIVEIRA et al., 2010).

Muitos são os questionamentos acerca do uso do GeoGebra. Neste sentido,

<sup>1.</sup> Nascido [em 24 de maio de](https://de.wikipedia.org/wiki/24._Mai) [1976](https://de.wikipedia.org/wiki/1976) em [Salzburgo](https://de.wikipedia.org/wiki/Salzburg). É um matemático austríaco e professor da [Johannes Kepler](https://de.wikipedia.org/wiki/Johannes_Kepler_Universit%C3%A4t_Linz) [University \(JKU\) Linz](https://de.wikipedia.org/wiki/Johannes_Kepler_Universit%C3%A4t_Linz) . Ele é o diretor do Instituto de [Didática da Matemática](https://de.wikipedia.org/wiki/Didaktik_der_Mathematik) . Como parte de sua formação universitária (Ciência da Computação Aplicada e Ensino de Matemática), ele desenvolveu o [software de](https://de.wikipedia.org/wiki/GeoGebra) ensino matemático [GeoGebra](https://de.wikipedia.org/wiki/GeoGebra) , que recebeu vários prêmios de software na Europa e nos Estados Unidos (Prêmio de Tecnologia). Após sua dissertação na [Universidade de Salzburgo](https://de.wikipedia.org/wiki/Universit%C3%A4t_Salzburg) (2006), trabalhou na [Florida Atlantic University](https://de.wikipedia.org/wiki/Florida_Atlantic_University) e na [Florida State University](https://de.wikipedia.org/wiki/Florida_State_University) . Em 1 de fevereiro de 2010, tornou-se professor no Instituto de [Educação Matemáti](https://de.wikipedia.org/wiki/Didaktik_der_Mathematik)[ca](https://de.wikipedia.org/wiki/Didaktik_der_Mathematik) da [JKU Linzn](https://de.wikipedia.org/wiki/Johannes_Kepler_Universit%C3%A4t_Linz)omeado. Seu foco de pesquisa é o uso da tecnologia na educação matemática. (Tradução nossa). Disponíveis em: < [https://de.wikipedia.org/wiki/Markus\\_Hohenwarter](https://de.wikipedia.org/wiki/Markus_Hohenwarter)>. Acesso em: 15 fev. 2019.

O *software* GeoGebra oferece muitas possibilidades no ensino da matemática e em especial da geometria pois cria um ambiente rico em imagens, movimentos e animações, proporcionando ao educando um ensino dinâmico onde ele pode construir, visualizar e experimentar, fornecendo assim condições para formar conceitos e compreender propriedades que muitas vezes pelo método tradicional de ensino ficam distantes da compreensão do aluno. (SILVA, 2017, p.20).

<span id="page-10-0"></span>Com isso, podemos entender que "O GeoGebra possui uma interface de fácil acesso que não requer conhecimentos prévios de informática" (CYRINO & BALDINI, 2012, p.45).

Neste sentido proporcionando de forma específica as funcionalidades à disposição do usuário para a realização de atividades sugeridas. O ambiente inicial do GeoGebra reúne em uma única plataforma recursos da álgebra, geometria, cálculo, estatística, probabilidade, gráficos 2D e 3D e tabelas apresentando interativamente as representações diferentes e associando ao um mesmo elemento da matemática, propriedade de evidência das aplicações (RAMOS, 2015).

Com o download realizado é fundamental e essencial conhecer a interface (figura 1) do programa, analisando em primeiro momento como o GeoGebra e sua disposição dos conceitos matemáticos presentes (CHEVALLARD, 1999). Ao iniciar o GeoGebra, sua tela inicial apresenta: Barra de menus, barra de ferramentas, janela de visualização, janela de álgebra e campo de entrada.

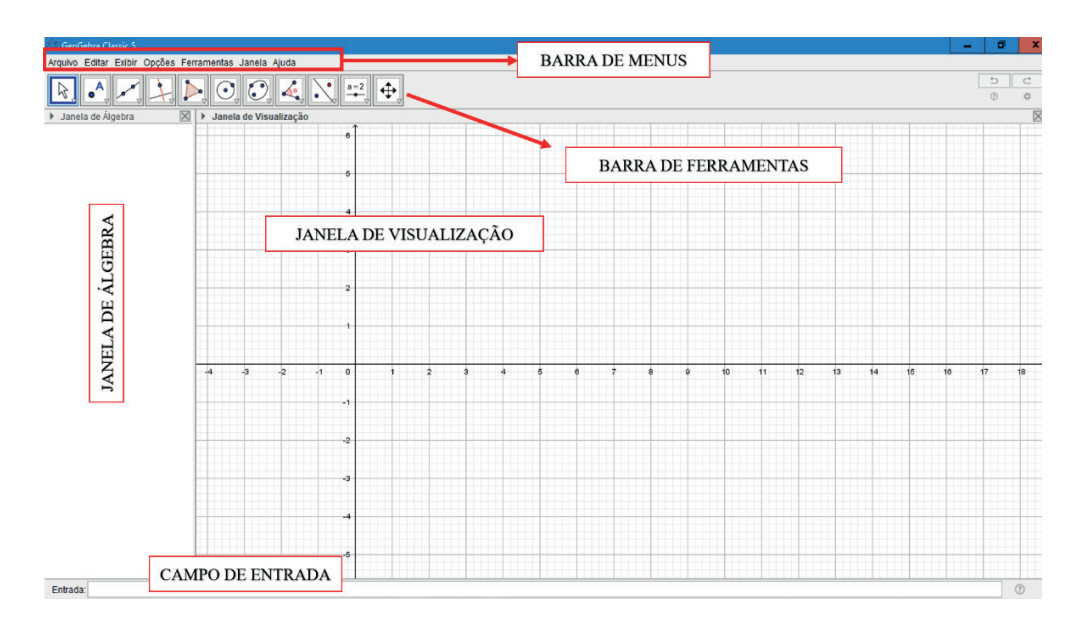

Figura 1: Interface do *software* GeoGebra. Fonte: Os autores (2019).

A instrução do software é composta de vários aspectos que são indispensáveis para utilização, conforme descritos no quadro abaixo, destacado por Nascimento (2012).

<span id="page-11-0"></span>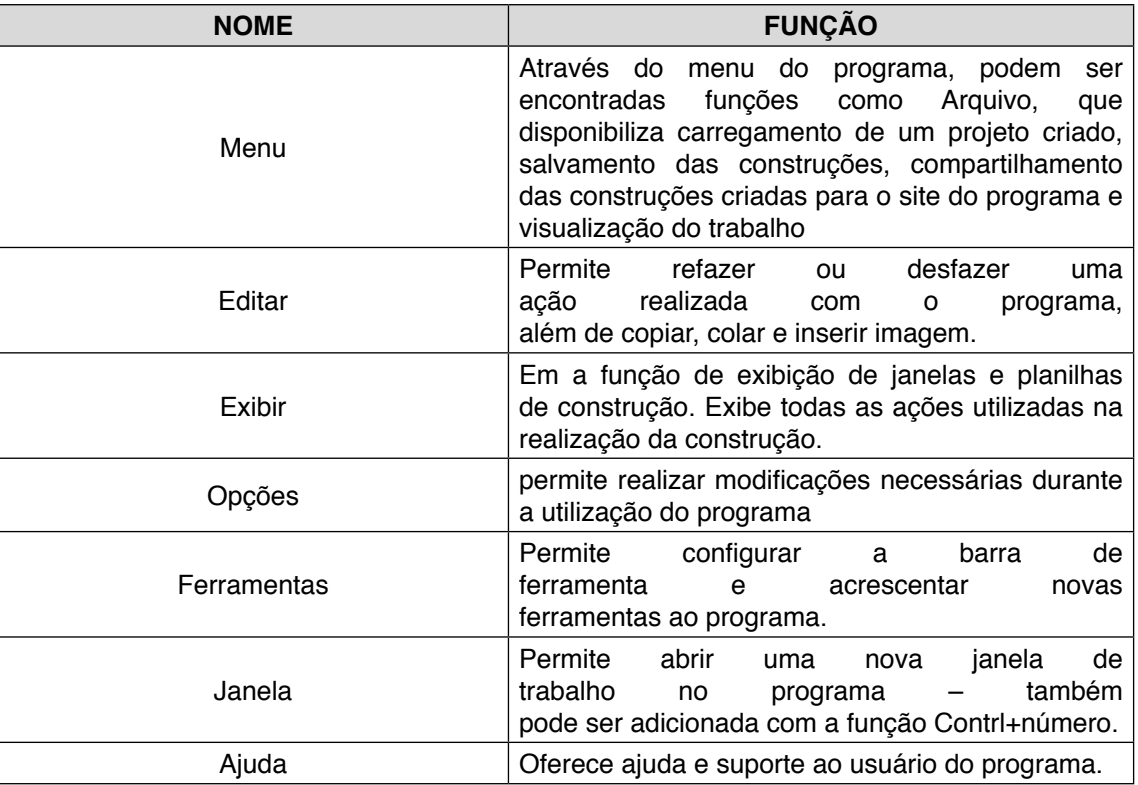

Quadro 1: Instrução do software

Fonte: (NASCIMETO, 2012, p.5).

Diante de tais considerações, é possível ir nas configurações do programa e colocar de acordo com suas prioridades. Sobre o fácil acesso da aplicação afirma Oliveira (2010) que:

> Assim, elementos geométricos (como pontos, vetores, retas, circunferências, etc.) podem ser construídos ou alterados por meio do clicar-e-arrastar (*draganddrop*); expressões ou elementos algébricos podem ser definidos por meio de funções e comandos pré-definidos; dados podem ser incluídos no formato tabular (OLIVEIRA et. al, 2010, p.31).

Todos os recursos do GeoGebra estão acessíveis na página oficial das aplicações, na qual existe um cadastro gratuito favorecendo uma assimilação mais ampla da aplicabilidade software.

#### **4 | OS POLIMINÓS**

Os Poliminós têm destaque no ano de 1953 com Solomon W. Golomb<sup>2</sup> na conferência do clube de matemática da universidade de Harvard. No qual o mesmo apresenta um quebra-cabeça constituído por composição de quadrados congruentes

<sup>2.</sup> Nascido em 30 de maio de 1932, [matemático](https://en.wikipedia.org/wiki/Mathematician) americano, engenheiro e professor de [engenharia elétrica](https://en.wikipedia.org/wiki/Electrical_engineering) na [Uni](https://en.wikipedia.org/wiki/University_of_Southern_California)[versidade do Sul da Califórnia.](https://en.wikipedia.org/wiki/University_of_Southern_California) Conhecido por seus trabalhos sobre [jogos matemáticos](https://en.wikipedia.org/wiki/Recreational_mathematics), mais notavelmente, ele inventou [Cheskers](https://en.wikipedia.org/wiki/Cheskers) em 1948 e cunhou o nome. Descreveu completamente os [pentominós](https://en.wikipedia.org/wiki/Pentomino) e [poliminós,](https://en.wikipedia.org/wiki/Polyomino) em 1953. Se especializou em problemas de [análise combinatória](https://en.wikipedia.org/wiki/Combinatorial_analysis) ,[teoria dos números](https://en.wikipedia.org/wiki/Number_theory) , [teoria de](https://en.wikipedia.org/wiki/Number_theory) [codificação](https://en.wikipedia.org/wiki/Coding_theory) e comunicações. Seu jogo de pentominó inspirou o conhecido jogo [Tetris](https://en.wikipedia.org/wiki/Tetris) (Tradução nossa). Disponíveis em: < https:// en.wikipedia.org/wiki/Solomon\_W.\_Golomb>. Acesso em: 22 fev. 2019.

<span id="page-12-0"></span>(SANTANA, 2006).

Poliminós são figuras formadas por justaposição de quadrados congruentes, em que cada quadrado sempre tem pelo menos uma arresta em comum com outro quadrado e uma rotação ou reflexão não transforma um poliminó em outro. Categorizamos cada poliminó de acordo com o número de quadrados que o compõe. Uma peça de poliminó pode ser categorizada como: monominó, dominó, triminó, tetraminó, pentaminó, etc:

**Monominó (1):** É o poliminó formado por apenas um quadrado. Dessa forma, existe apenas um monominó.

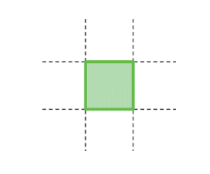

Figura 2: Monominó. Fonte: Os autores (2019).

**Dominó (2):** É o poliminó formado por dois quadrados. Como não contamos a rotação como sendo outra forma, temos apenas uma peça de dominó.

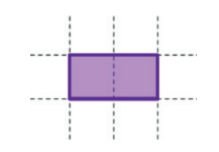

Figura 3: Dominó. Fonte: Os autores (2019).

**Triminó (3):** É o poliminó formando por três quadrados. Neste caso, há dois triminós distintos.

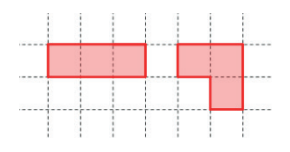

Figura 4: Triminós. Fonte: Os autores (2019)

**Tetraminó (4):** É o poliminó formado por quatro quadrados. Há cinco tetraminós distintos.

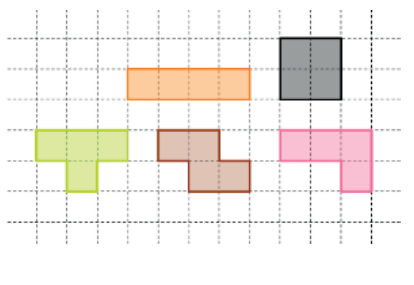

Figura 5: Tetraminós. Fonte: Os autores (2019)

<span id="page-13-0"></span>**Pentaminós (5):** É o poliminó por cinco quadrados. Há doze pentaminós distintos.

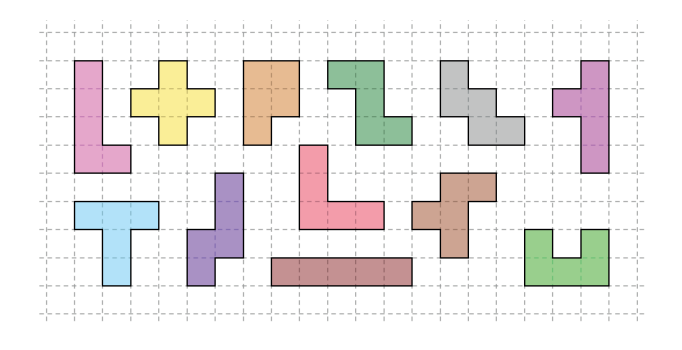

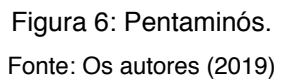

Barbosa e Gandulfo (2013) ressaltam a importância dos Poliminós como mediador do ensino e aprendizagem de matemática, essencialmente por sua característica de metodologia inovadora. Neste sentido, abordaremos como recurso didático o uso dos pentaminós na construção com o GeoGebra.

#### **5 | PENTAMINÓS**

Os pentaminós, como mencionando anteriormente, é a categoria de poliminós que são formados por cinco quadrados de justaposição e são em número de 12 (doze) peças. Para facilitar o entendimento e manuseio, cada peça do pentaminós faz referência a uma letra do alfabeto (DE ALMEIDA, 2007).

<span id="page-14-0"></span>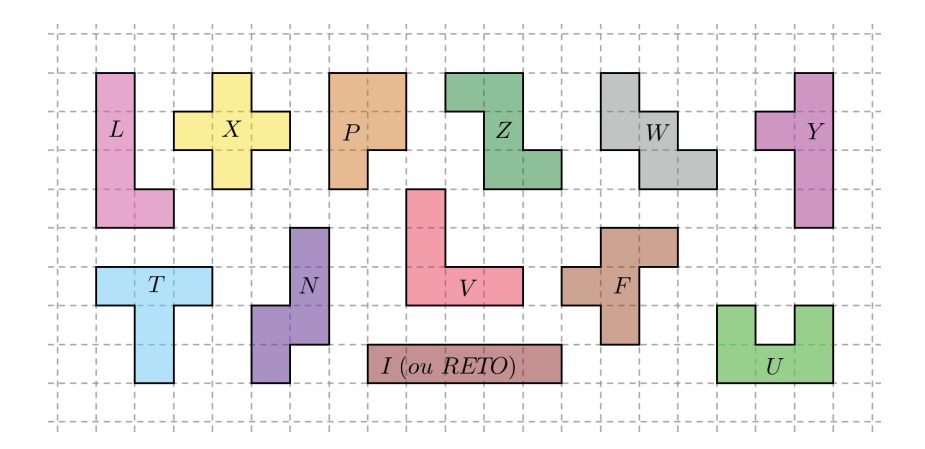

Figura 7: Pentaminó de acordo com as letras do alfabeto. Fonte: Os autores (2019).

GÖRGEN et al., (2009), relaciona os pentaminós com currículo escolar da educação básica, em que possibilita de forma dinâmica a aprendizagem dos conteúdos de matemática. Existe vários exercícios que podem ser aplicado com este jogo.

Na sequência apresentamos um tutorial para confecção dos pentaminós no GeoGebra. Destacamos que todas as figuras apresentadas foram elaboradas pelos autores desse trabalho.

#### **6 | A CONFECÇÃO DOS PENTAMINÓS COM O GEOGEBRA**

Apresentamos a confecção dos pentaminós por meio de um roteiro sequencial de passos descritos a seguir contendo orientações e considerações. Os cinco primeiros passos são para organizar a janela de visualização do GeoGebra e em seguida – a partir do passo 6 – construir-se as peças dos pentaminós. A cada passo da construção, está associado uma figura para facilitar a visualização do comando descrito.

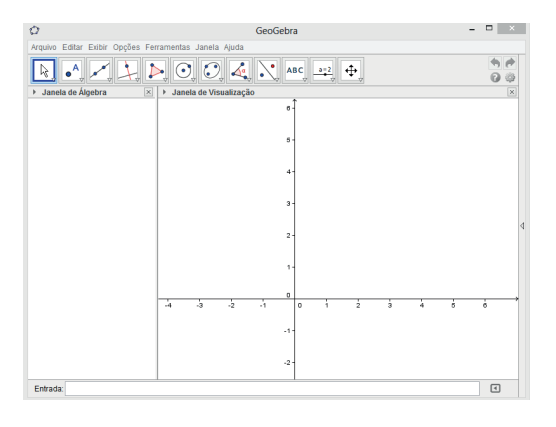

Na figura 8 temos a janela de visualização do programa que apresenta todo o menu ao iniciarmos o software GeoGebra.

Figura 8: Janela de visualização do GeoGebra Fonte: Os autores (2019).

Após abrir o GeoGebra, no primeiro passo é necessário fechar a janela de álgebra (conforme figura 9) a fim de uma melhor visualização na construção dos pentaminós.

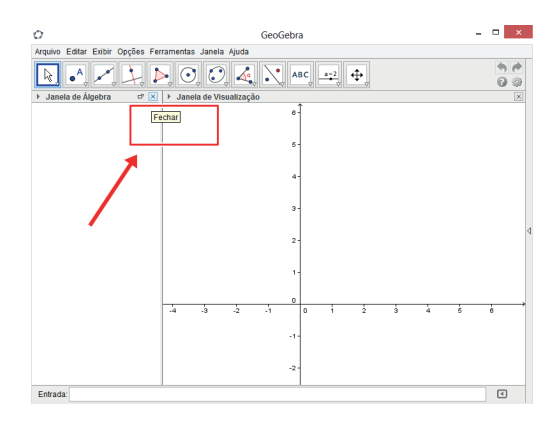

Figura 9: Fechamento da janela de álgebra. Fonte: Os autores (2019)

O próximo passo é esconder os eixos cartesianos: com o cursor do mouse vá em exibir ou esconder os eixos (conforme figura 10), clique esconder os eixos.

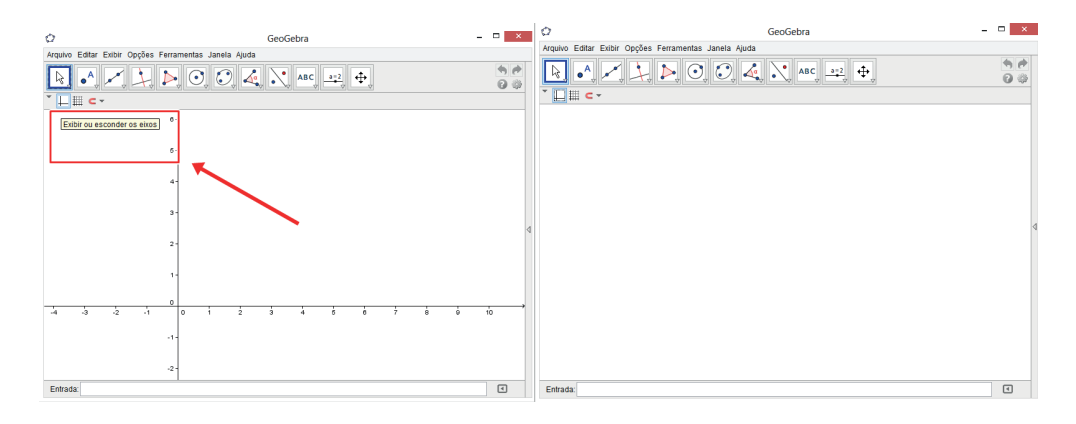

Figura 10: Exibir ou esconder os eixos. Fonte: Os autores (2019)

O terceiro passo é exibir a malha quadriculada para facilitar o manuseio na construção das peças (conforme figura 11).

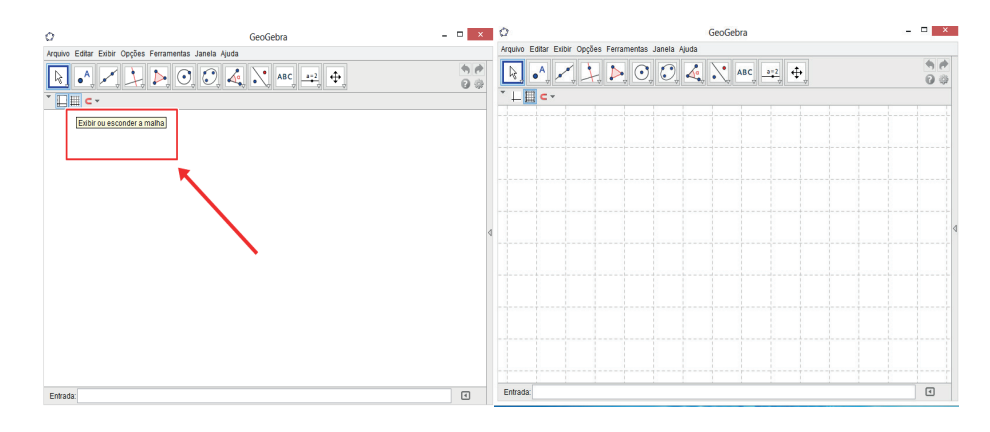

Figura 11: Exibir malha Fonte: Os autores (2019)

O quarto passo consiste em fixar a malha para facilitar a construção e arraste dos pentaminós: click em menu, depois em opções, pontos sobre a malha e fixar à malha (conforme figura 12).

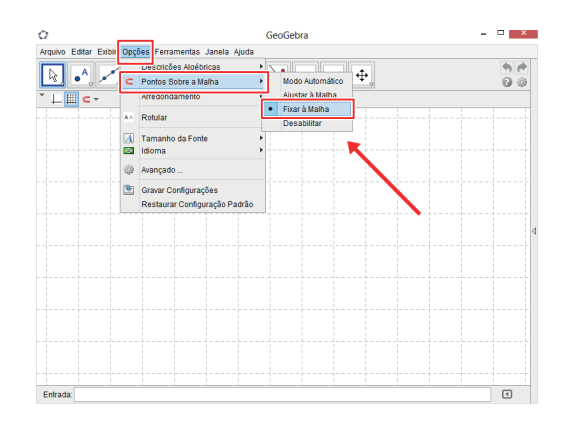

Figura 12: Opções, pontos sobre a malha, fixar à malha. Fonte: Os autores (2019)

Agora, no quinto passo, deseja-se alterar a configuração dos objetos a serem criados para que estes não apresentem rótulo: na barra de menus click em opções, depois em rotular e click em menos para objetos novos (conforme figura 13).

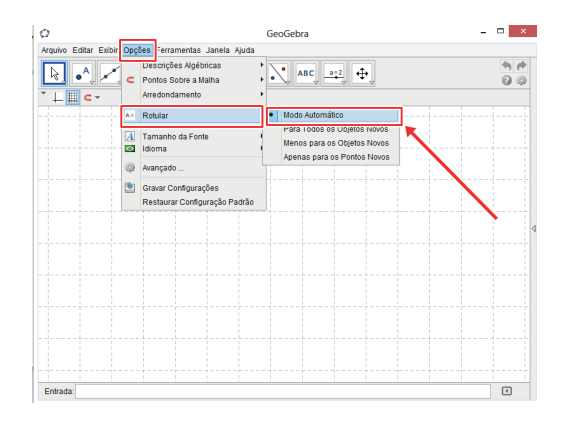

Figura 13: Opções, rotular e click em modo automático Fonte: Os autores (2019)

Com a janela de visualização organizada, agora iniciamos efetivamente a construção das peças dos pentaminós.

Passo 6: em polígono (na barra de ferramentas), selecione polígono rígido e construa as 12 peças dos pentaminós análogas as da figura 6 (conforme exemplo da figura 14). É opcional a formatação de cores, traços e transparência das peças, porém torna a atividade mais lúdica.

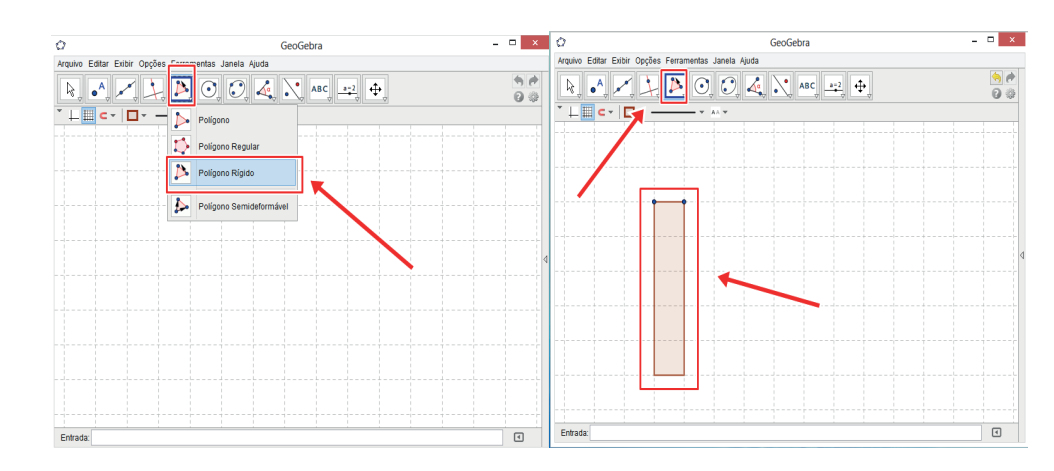

Figura 14: Exemplo de construção de petaminós (pentaminó reto). Fonte: Os autores (2019)

Em seguida, no passo 7, devemos esconder todos os pontos vértices dos pentaminós, exceto um ponto de cada peça: com o mouse, na barra de ferramentas, click em mover janela de visualização, depois em exibir/esconder objeto (conforme figura 15). Logo após, click em cada ponto que deseja esconder e no final aperte a tecla ESC.

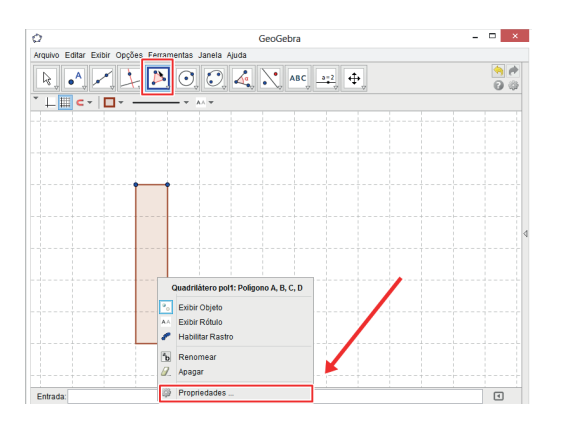

Figura 15: Escondendo pontos dos pentaminós. Fonte: Os autores (2019)

Assim, finalizamos a construção dos pentaminós. Caso seja necessário, ao realizar uma atividade de encaixe dos pentaminós, rotacionar uma das peças seguese o oitavo passo, descrito a seguir.

<span id="page-18-0"></span> Passo 8, para rotacionar uma peça de pentaminó em torno do seu ponto que ficou visível: em barra de ferramentas, click em mover, depois em rotação em torno de um ponto (conforme exemplo da figura 16). Logo após, click sobre o ponto da peça que se deseja rotacionar, click e arraste a peça até obter o ângulo de rotação desejado.

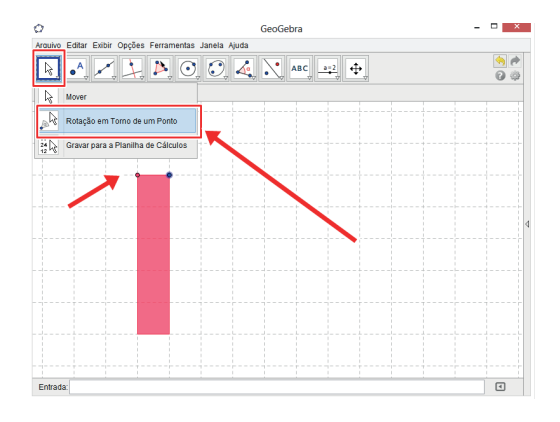

Figura 16: Rotação de uma peça de pentaminó em torno de um ponto. Fonte: Os autores (2019)

Durante a construção das peças o professor pode propor discussões sobre conceitos de geometria como: polígonos, simetrias, semelhanças, proporção, ângulos, perímetro e área, etc. O intuito deste roteiro é instruir o professor a usar o GeoGebra no desenvolvimento de suas atividades que envolvam o uso dos pentaminós, permitindo que os alunos sejam inseridos no mundo tecnológico que vivemos.

#### **7 | CONSIDERAÇÕES FINAIS**

Os nossos questionamentos estão associados às pesquisas na área educacional que indicam as tecnologias como ferramentas favoráveis a serem utilizadas como recurso didático pedagógico importante no ensino e aprendizagem de matemática. Neste sentido, instruir os professores no uso do software GeoGebra é de fundamental importância para que estes possam associar suas práticas pedagógicas as tecnologias por meio de adaptação e criação de novos planos de aulas.

Ressaltamos a importância do uso dos pentaminós no processo de ensinar e aprender matemática onde o aluno está inserido numa didática que o permite associar conceitos concretos e abstratos. Serrazinha (1990) traz que: "a construção de conceitos matemáticos é um processo longo que requer o envolvimento ativo do aluno que vai progredindo do concreto para o abstrato" (SERRAZINA, 1990, p.

<span id="page-19-0"></span>1). Assim, propomos que o uso das tecnologias, como uso do GeoGebra, possa contribuir para aprendizagem matemática que seja lúdica, interativa e construtiva.

Por meio do roteiro presente neste trabalho, as peças do pentaminós, desenvolvidas no GeoGebra, ficam de fácil acesso para o planejamento e desenvolvimento de uma aula de matemática onde é necessário apenas desenvolver seus conteúdos e aplicações.

#### **REFERÊNCIAS**

ALMIRO, João. **Materiais manipuláveis e tecnologia na aula de Matemática. O professor e o desenvolvimento curricular**. 2004.

APM (1998). **Renovação do Currículo de Matemática**. Lisboa: Associação de Professores de Matemática

BARBOSA, J. A.; GANDULFO, A. M. R. **Explorações geométricas lúdicas com poliminós.** In: VII Congresso Iberoamericano de Educacion Matemática. Montevidéo – Uruguai. Anais**.** Montevideo, 2013.

CHEVALLARD, Y. **L'analyse des pratiques enseignantes en théorie anthropologique du didactique. Recherches en Didactique des Mathématiques**, 1999, vol. 19, n. 2, p. 221 266. Tradução em espanhol de Ricardo Barroso Campos. Disponível em: <[http://www.uaq.mx/](http://www.uaq.mx/matematicas/redm/art/a1005.pdf) [matematicas/redm/art/a1005.pdf>](http://www.uaq.mx/matematicas/redm/art/a1005.pdf). Acesso em: 02 dez. 2013.

CYRINO, Márcia Cristina de Costa Trindade; BALDINO, Loreni Aparecida Ferreira. O software GeoGebra na formação de professores de matemática: uma visão a partir de teses e dissertações. **RPEM, Campo Mourão**, Pr, v.1, número1, jul-dez. 2012. Disponível em: <http://docplayer.com. br/41520226-O-software-GeoGebra-naformacao-de-professores-de-matematica-uma-visao-a-partirde-dissertacoes-eteses.html>. Acesso em: 17 de ago. 2017

D'AMBROSIO, Beatriz S. **Como ensinar matemática hoje. Temas e Debates**. SBEM. Ano II, v. 2, 1989.

DE ALMEIDA, Vera Lia M. Criscuolo; GUIMARÃES, Diego Dias Machado; DE SOUSA BESERRA, Vagner. **PENTAMINÓS COMO UMA FERRAMENTA DIDÁTICA.** São Paulo: Publicações da UNESP, 2007 (Artigo em Capítulo de Livro Eletrônico dos Núcleos de Ensino da UNESP). Disponível em: < https://www2.unesp.br/portal#!/prograd/e-livros-prograd/ Acesso em: 02 dez. 2013.

GÖRGEN, Ariane Cereça et al. Pentaminós, uma experiência enriquecedora. Revista da Graduação, v. 2, n. 1, 2009. Disponíveis em: <http://revistaseletronicas.pucrs.br/ojs/index.php/graduacao/article/ view/5013 > Acesso em: 01 Mar. 2019.

NASCIMENTO, Eimard Gomes Antunes do. **Avaliação do uso do software GeoGebra no ensino de geometria: reflexão da prática na escola** (2012) Disponível em: <http://www.GeoGebra.org.uy/2012/ actas/procesadas1370724062/67.pdf >. Acesso em: 25 Fev. 2019.

OLIVEIRA, Carlos Eduardo et al. Investigação e construção de conceitos geométricos possibilitadas pelo GeoGebra. **X Encontro de Educação Matemática**: Educação Matemática, Cultura e Diversidade SBEM/BA, 2010

PONTE, J.P. & Canavarro, A.P. (1997). **Matemática e novas tecnologias. Lisboa**: Universidade Aberta.

<span id="page-20-0"></span>RAMOS, David Martins. **Investigação do uso de ambientes gráficos no ensino de funções elementares no ensino médio: explorando o software GEOGEBRA**. 2015. Dissertação de Mestrado - Universidade Federal De Goiás - Programa de Pós-graduação em Matemática em Rede Nacional - Sociedade Brasileira de Matemática (RG), Catalão, 2015.

SANTANA, Walenska Maysa Gomes de. **O uso de recursos didáticos no ensino do conceito de área: uma análise de livros didáticos para as séries finais do Ensino Fundamental** / Walenska Maysa Gomes de Santana – Recife: O Autor, 2006. 189 f.: il.; tab. Dissertação (mestrado) – Universidade Federal de Pernambuco. CE, 2006

SILVA, Willian Ribeiro da. Aplicação do GeoGebra no estudo de funções quadráticas. **Revista Digital FAPAM,** Pará de Minas, v.5, número5, 160 – 185, abr. 2014. SOARES, Carlos Alberto. **Modelagem por meio de funções elementares** (2014) Disponível em <https://repositorio.bc.ufg.br/tede/bitstream/ tede/3944/2/Disserta%C3%A7%C3%A3o %20-%20Carlos%20Alberto%20Soares%20-%202014.pdf> Acesso em 10 nov. 2017.

SILVA, Willian Ribeiro da. Aplicação do GeoGebra no estudo de funções quadráticas. **Revista Digital FAPAM,** Pará de Minas, v.5, número5, 160 – 185, abr. 2014.

SERRAZINA, M. L. **Os materiais e o ensino da Matemática. Educação e Matemática,** n. 13, jan/ mar., 1990. (Editorial).

VELOSO, E. (1988). **O computador na aula de Matemática.** Lisboa: Associação de Professores de Matemática.

#### <span id="page-21-0"></span>**SOBRE A ORGANIZADORA**

**ANNALY SCHEWTSCHIK -** Mestre em Educação, MBA em Governança Pública e Gestão Administrativa, Especialista em Metodologia do Ensino de Matemática e Especialista em Neuropsicopedagogia, Licenciada em Matemática e Licenciada em Pedagogia. Professora da Educação Básica e do Ensino Superior em Pedagogia, Administração e Tecnólogo em Radiologia, assim como em Pós-Graduação em Educação e em Educação Matemática. Atuante na área da Educação há 25 anos, tem diversos trabalhos publicados em livros, em periódicos e em anais de eventos pelo Brasil. Atualmente é Empresária em Annaly Schewtschik Coach Educacional atuando em Consultoria e Assessoria Educacional, Avaliação e Formação de Professores, além de estar Assessora Pedagógica da Rede Municipal de Educação de Ponta Grossa – Pr.

#### <span id="page-22-0"></span>**ÍNDICE REMISSIVO**

#### **A**

Alfabetização matemática [23](#page--1-0) Aplicações matemáticas [112](#page--1-0), [114](#page--1-0) Aprendizagem matemática [2](#page-9-0), [12](#page-19-0), [50](#page--1-0)

#### **C**

Capitalização contínua [57,](#page--1-0) [58](#page--1-0), [60](#page--1-0) Conhecimentos estatísticos e percentuais [50](#page--1-0) Constante matemática [57](#page--1-0)

#### **D**

Desafios matemáticos [14](#page--1-0) Dessalinização [70](#page--1-0), [72,](#page--1-0) [73](#page--1-0), [77](#page--1-0) Distribuição binomial [44,](#page--1-0) [45](#page--1-0), [47](#page--1-0) Distribuição normal [44,](#page--1-0) [45,](#page--1-0) [47](#page--1-0), [48,](#page--1-0) [49](#page--1-0) Durabilidade [63](#page--1-0), [64](#page--1-0), [68](#page--1-0)

#### **E**

Econometria [98](#page--1-0), [102](#page--1-0) Economia [64](#page--1-0), [69,](#page--1-0) [72, 98](#page--1-0), [99,](#page--1-0) [100](#page--1-0), [101,](#page--1-0) [102](#page--1-0) Educação básica [2](#page-9-0), [7](#page-14-0), [30,](#page--1-0) [31, 32](#page--1-0), [34,](#page--1-0) [41](#page--1-0), [114,](#page--1-0) [123](#page-21-0) Educação especial [23,](#page--1-0) [24](#page--1-0), [25](#page--1-0), [29](#page--1-0) Eficácia [63, 107](#page--1-0) Ensino/aprendizagem [14,](#page--1-0) [22](#page--1-0) Estatística econômica [98](#page--1-0)

#### **F**

Ferramenta metodológica [14,](#page--1-0) [21](#page--1-0) Fórmula de young [63](#page--1-0)

#### **G**

Geogebra [1](#page-8-0), [2](#page-9-0), [13](#page-20-0) Geometria [1,](#page-8-0) [2,](#page-9-0) [3](#page-10-0), [11,](#page-18-0) [12,](#page-19-0) [37](#page--1-0), [40,](#page--1-0) [50](#page--1-0)

#### **J**

Jogos interativos [23, 29](#page--1-0) Jogos nas aulas de matemática [14](#page--1-0), [17](#page--1-0)

#### **L**

Logaritmo natural [57, 58](#page--1-0)

#### **M**

Modelo de Markowitz [78](#page--1-0), [81](#page--1-0) Modelos matemáticos [78](#page--1-0), [79](#page--1-0) Molhabilidade [63](#page--1-0), [65,](#page--1-0) [66, 69](#page--1-0)

#### **N**

Números racionais [50](#page--1-0), [52](#page--1-0)

#### **O**

Otimização [22](#page--1-0), [78,](#page--1-0) [79](#page--1-0), [80](#page--1-0), [83,](#page--1-0) [88](#page--1-0)

#### **P**

Poliminós [4,](#page-11-0) [5](#page-12-0), [6](#page-13-0), [12](#page-19-0) Previsões e observações [90](#page--1-0) Probabilidade [3,](#page-10-0) [44,](#page--1-0) [45](#page--1-0), [46,](#page--1-0) [47, 48](#page--1-0) Programação [57](#page--1-0), [58,](#page--1-0) [59](#page--1-0), [79](#page--1-0), [92](#page--1-0) Proporção [11](#page-18-0), [14,](#page--1-0) [17](#page--1-0), [18](#page--1-0), [21,](#page--1-0) [50](#page--1-0), [52](#page--1-0), [86,](#page--1-0) [87](#page--1-0)

#### **Q**

Qualidade [25,](#page--1-0) [32,](#page--1-0) [52](#page--1-0), [63,](#page--1-0) [64, 70](#page--1-0), [71,](#page--1-0) [73, 74](#page--1-0), [75,](#page--1-0) [76](#page--1-0), [77](#page--1-0), [90,](#page--1-0) [106](#page--1-0)

#### **R**

Razão [14](#page--1-0), [17,](#page--1-0) [18,](#page--1-0) [21](#page--1-0), [50,](#page--1-0) [52](#page--1-0)

#### **S**

Séries temporais [83, 98](#page--1-0), [99,](#page--1-0) [100](#page--1-0), [101,](#page--1-0) [102](#page--1-0) Sistema de baixo custo [91](#page--1-0) Superfícies superhidrofóbicas [63](#page--1-0), [67,](#page--1-0) [69](#page--1-0)

#### **T**

Tecnologias nas aulas de matemática [1,](#page-8-0) [2](#page-9-0) Teoria da complexidade [30,](#page--1-0) [32, 34](#page--1-0) Teoria de carteiras [78,](#page--1-0) [79](#page--1-0), [81](#page--1-0) Transdisciplinaridade [30, 31](#page--1-0), [32,](#page--1-0) [33, 34](#page--1-0), [42,](#page--1-0) [43](#page--1-0)

### **U**

Unidades de medidas [50](#page--1-0)

#### **V**

Variável aleatória [44](#page--1-0) Verificação estatística [90](#page--1-0)

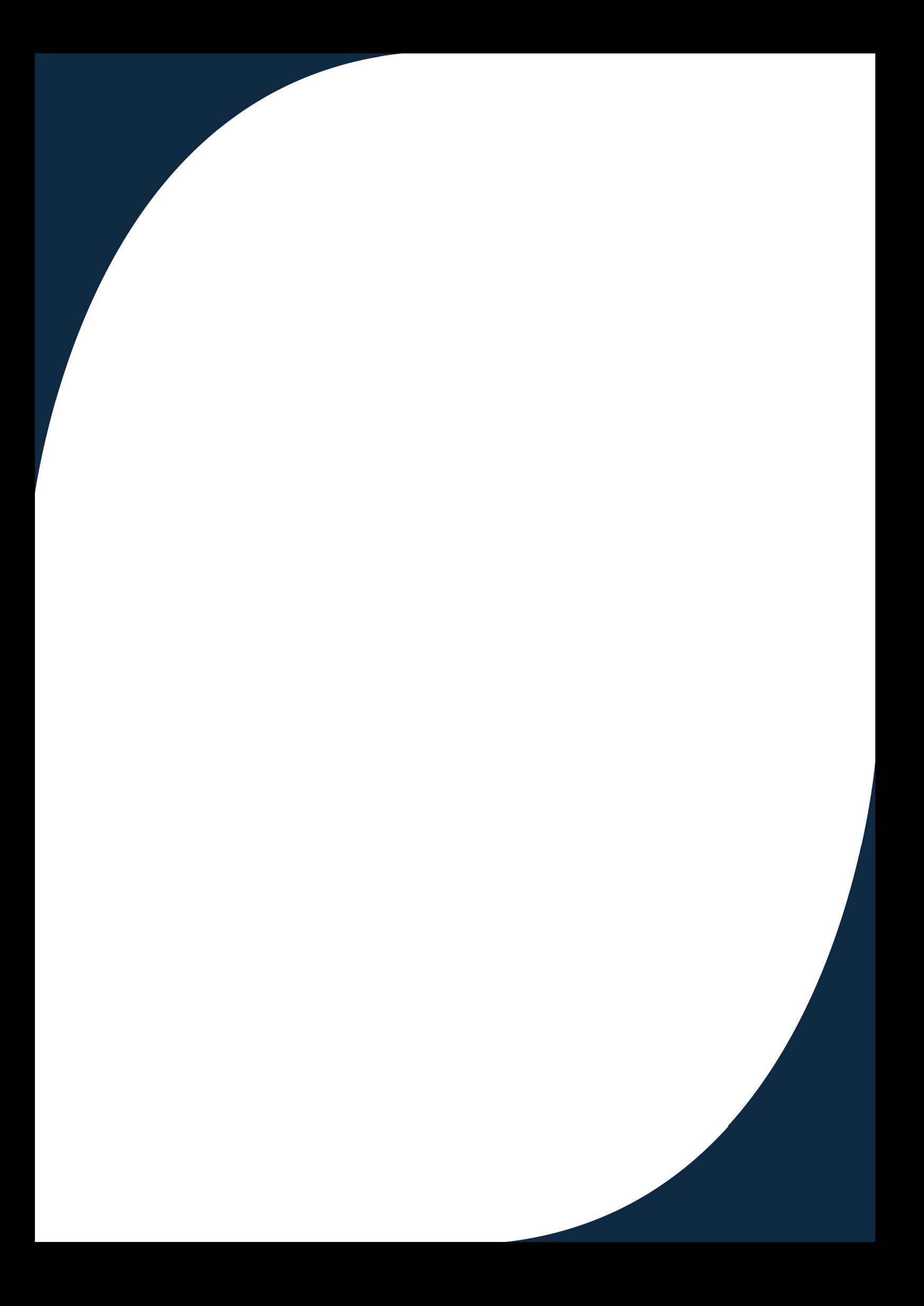